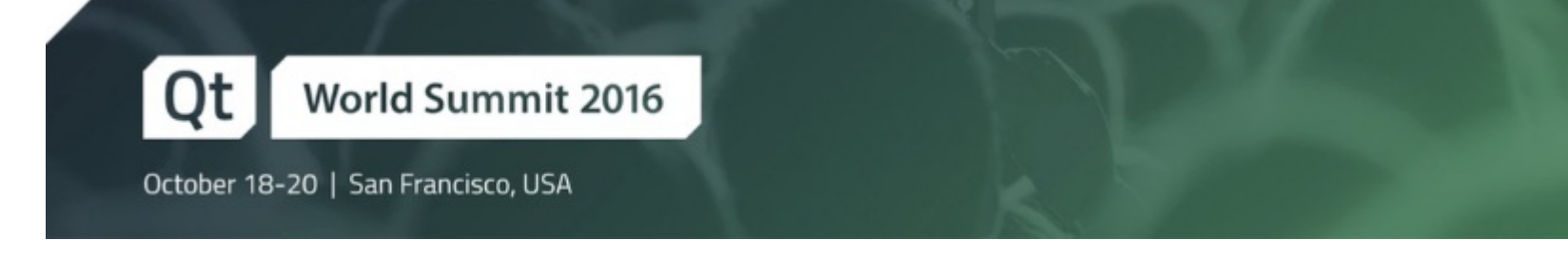

# Qt for iOS A to Z

Mike Krus, Senior Software Engineer at KDAB

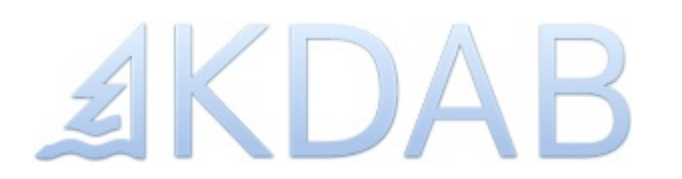

#### Qt on iOS

- Recent version of Qt & Creator
	- Qt 5.4
	- Static build
- non-GUI layers of Qt compile as normal Unix / Mach backend for files, sockets, memory
- QPA layers maps QWindow to UIView
- Widget-based UI possible
	- Not recommended
- QtQuick UI rendered using OpenGL ES (2 or 3)
- iOS 8 and up (for Qt 5.5)

#### Requirements

- $\bullet$  A Mac
	- Basic laptop or Mac Mini sufficient
	- Mac Mini works as headless build machine
	- Not a VM on Not a Mac
- An Apple Id
- An Apple developer subscription
	- **Applies to more than one Apple ID**
	- No limit on team size
	- iOS 9 introduce 'Personal Teams'
- Xcode

### *AKDAB*

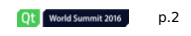

#### Demo

Time to try Creator...

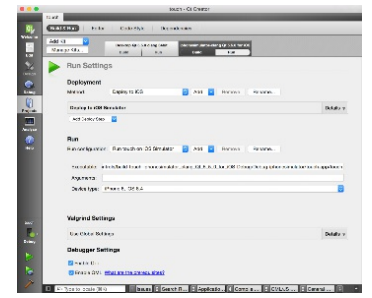

#### **OMake**

**AKDAB** 

#### qmake generates

- Makefiles
- MyProject.xcodeproj
- Info.plist
- qml files, contained in a qrc
- main.cpp
- myproject\_plugin\_import.cpp
- myproject\_qml\_plugin\_import.cpp

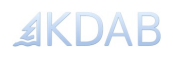

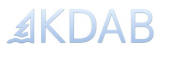

p.3

Qt World Summit 2016

#### Anatomy of an App

- Application is a bundle
	- Specially structured directory
	- Documents, Library/Cache...
	- Not a compressed zip/jar
- Bundles contain an Info.plist XML file
	- Metadata about author, supported platforms, architectures, copyright
	- Specifies executable to launch inside the bundle
	- File-types / URLs / mime-types
- Bundle has a unique identifier (reverse DNS style), version number, build number
- Also contains arbitrary resources as plain files

#### QMake Variables

- darwin/mac vs osx vs ios
- Variables
	- 1 QMAKE IOS DEPLOYMENT TARGET = 8.0
	- 2 QMAKE\_IOS\_TARGETED\_DEVICE\_FAMILY = 2
	- 3 QMAKE IOS DEVICE ARCHS = armv7 arm64
	- 4 QMAKE IOS SIMULATOR ARCHS = i386 x86 64 5
	- 6 VERSION = 1.2.3
	- 7 BUILDID = 55
	- 8
	- 9 plist.input = Info.plist.in
	- 10 plist.output = \$\$OUT\_PWD/Info.plist
	- 11 QMAKE\_SUBSTITUTES += plist
- 12 QMAKE\_INFO\_PLIST = \$\$OUT\_PWD/Info.plist
- Qt 5.8: uikit, macos, tvos, watchos, QMAKE\_APPLE\_...

#### **AKDAR**

Qt World Summit 2016 p.6

#### PList Template

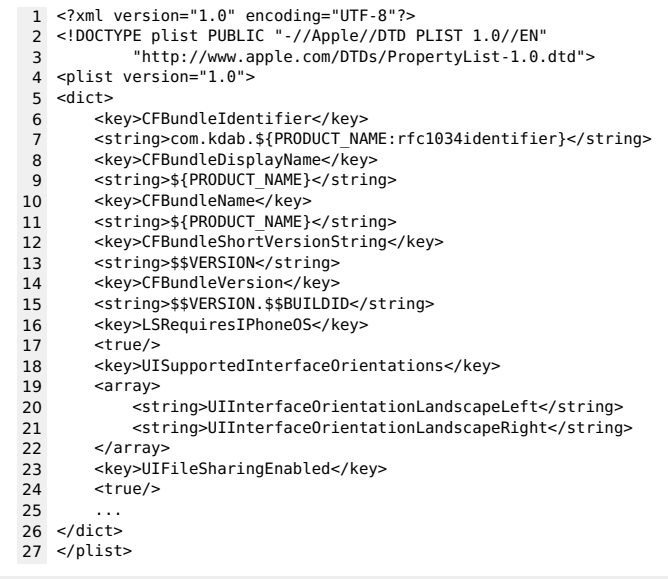

#### Icons & Splash Screens - Resources

• Include *properly named files* in your bundle

meta.files = \$\$files(\$\$PWD/meta/\*)  $OMAKE$  BUNDLE DATA  $+=$  meta

- Reference in Info.plist
	-

**AKDAB** 

- 1 ... 2 <key>CFBundleIcons</key>
- 3 <dict>
- 4 <key>CFBundlePrimaryIcon</key>
- 5 <dict>
- 6 <key>CFBundleIconFiles</key> 7 <array>
- 
- 8 <string>Icon-57.png</string>
- 9 <string>Icon-72.png</string><br>10 <string>Icon-72@2x.png</stri 10 <string>Icon-72@2x.png</string>
- 11 </array>
- 12 <key>UIPrerenderedIcon</key><br>13 <true/>
- 13 <true/>
- $\alpha$ /dict $>$
- $15$  </dict>
- 16 ...

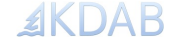

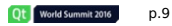

p.7

Qt World Summit 2016

#### Icons & Splash Screens - Asset Catalogs

• Include *asset bundles* in your bundle

meta.files = \$\$files(\$\$PWD/meta/\*.xcassets) QMAKE\_BUNDLE\_DATA += meta

Edit in Xcode

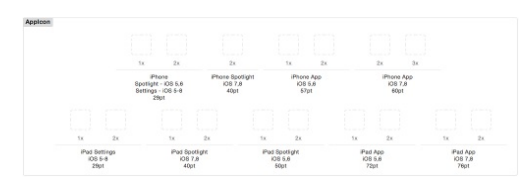

Remember you're working on <sup>a</sup> copy!

#### Getting to know Xcode

- Don't be afraid of Xcode
- Entrypoint to dedicated editors
- Manages developer account
- Manages devices and applications
- Builds & deploys your code
- Archive management
- SDK documentation and examples
- Excellent debugger

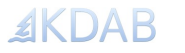

Ot World Summit 2016 p.10

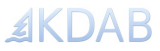

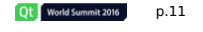

#### The Simulator

The simulator is not an emulator

- Application compiled for x86 or x64
- Links against custom frameworks providing iOS APIs
- Simulator frontend allows hardware emulation
- Runtime environment
- Differences from real hardware
	- Code-signing, OpenGL performance, sensors

#### Running on real hardware

- **You must run your app on real hardware**
- iOS applications must always be **code signed**
	- Certifies origin of the app
	- Prevents tampering
- **Entitlements**
	- Enables some features, iCloud, Health, Push Notifications...
- Deployment requires **Provisioning Profiles**
	- Controls where app can run
	- Developer profiles
	- AppStore or Ad-Hoc profiles

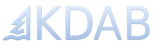

#### $\overline{\mathbf{v}}$  Signing

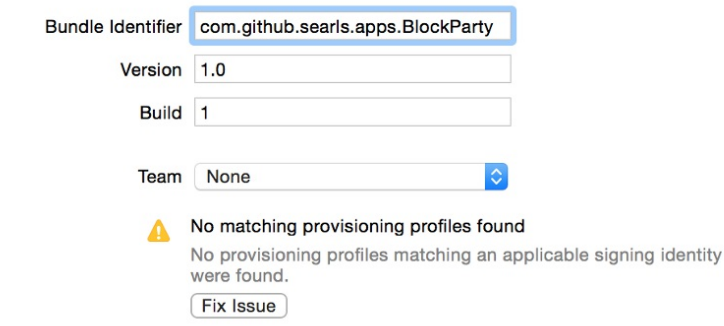

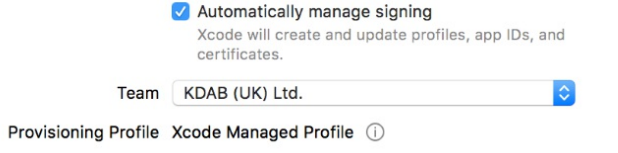

Signing Certificate iOS Developer

Creating provisioning profile...

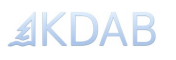

Qt World Summit 2016

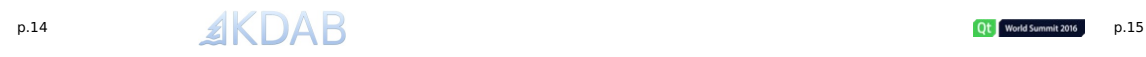

#### **Sandboxing**

- iOS never exposes the filesystem to the user
- At runtime, applications can only access files within their 'sandbox' • Implemented as kernel access control (ACL), not a chroot
- No access to other application's data
- Other restrictions
	- No use of private APIs
		- Checked mechanically by tooling
	- No downloading code or JIT-ing
		- Attempts to mark data as executable will fail
- Application groups in iOS 8
	- Apps with matching group IDs can share containers
	- Group IDs defined in the member center, registered in the provisioning

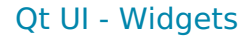

Widgets work, but...

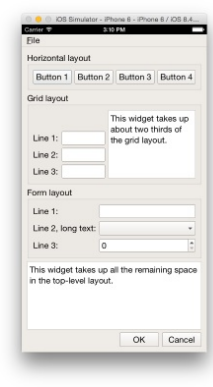

... don't

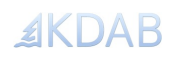

Qt World Summit 2016 p.16

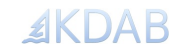

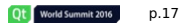

#### QML - 1

#### $\bullet$  OML

- UI rendered using OpenGL
- Designer friendly
- Animations
- Quick.Controls, Quick.Dialogs
	- More lavouts
	- [ComboBox](qmlElement://ComboBox)
	- [StackView](qmlElement://StackView)
	- [FileDialog](qmlElement://FileDialog)

(fileDialog.folder: fileDialog.shortcuts.pictures)

- Text Input
	- Selection is different (much better in 5.7!)
	- Keyboard avoidance is a pain (see Ot. inputMethod.hide())

#### $OML - 2$

- Retina & resources
	- Coordinates are in greal, points NOT pixels
	- Set border.pixelAligned: false
- Image sources support @2x

Image { src: "/images/foo.png"; width: 200; height 200 }

- If present, will load foo@2x.png (400x400 px) on retina devices
- Embrace this, don't fight it by playing with size and scale of root item!

#### **AKDAR**

Ot World Summit 2016 p.18

#### $OML - 3$

- Plain QML has no visual style
- Controls1 look like widgets
- Controls2 no iOS look
- Native appearance is problematic
	- Define native!
	- Moving target: Apple restyle UIKit across OS upgrades

**Qt Demo /Users/Shared/Qt/Examples/Qt-5.7/quickcontrols/controls/touch**

**Qt Demo /Users/Shared/Qt/Examples/Qt-5.7/quickcontrols2/gallery**

#### UIKit idioms

**AKDAB** 

- UIKit provides standard high-level view structures
	- Paged, tabbed, master / detail
	- User and designers familiar with the behaviour and visual presentation
- Also supports basic navigation and transitions
	- Push / Pop navigation
	- Modal presentation
- Absence of pop-up / pop-over UI
	- Modal yes / no dialogs the (infrequent) exception
- Transitory modal UI for rotary wheels
- Powerful animation engine

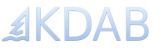

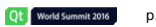

p.19

Ot World Summit 2016

#### Handling Views

- Hard to not load everything at start up
- Loader useful but destructive, can't transition
- Using components

```
1 var component = Qt.createComponent("foo.qml")
2 if (component.status == Component.Ready) {
3 newView = component.createObject(parent, {opacity: 0, "anchors.fill": parent})
\begin{array}{c} 4 \\ 5 \end{array}5 previousView = currentView
6 currentView = newView
7 if (previousView) {
8 previousView.viewWillDisappear()<br>9 fadeOut.target = previousView
9 fadeOut.target = previousView<br>10 fadeOut.running = true
              fadeOut.running = true\begin{array}{cc} 11 & & \frac{1}{2} \\ 12 & & \text{c} \end{array}currentView.viewWillAppear()
13 fadeIn.target = currentView
14 fadeIn.running = true
15 }
```
- Other UI issues
	- Phone vs tablets
	- Portrait vs landscape
	- Cross-platform considerations
	- Accessibility

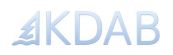

p.22 Qt World Summit 2016

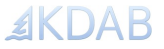

Ot | World Summit 2016

p.23

#### Qt Modules

- Sensors
- Camera
- Position (GPS), Location (Maps)
- $\bullet$  In-App purchase
- Qt3D
- ...

#### Qt not enough?

- Coverage not complete
	- File-type association
	- Background operations
	- Sharing
	- iCloud
	- Access to contacts, accounts (Twitter / Facebook)
	- CoreMotion (steps...), MapKit, HealthKit, GameKit, PassKit, Security, PushKit...
	- WebKit!
	- ...
- Through specialised Objective-C APIs
- Not wrapped by Qt, easy to invoke yourself

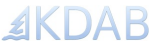

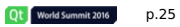

#### Software Platform

- Low-level system shared with OS X
	- Mach microkernel
	- BSD userspace libraries (libC, crypto)
- Apple system libraries
	- CoreAudio, CoreAnimation, CoreLocation, AVFoundation, CoreWLAN
- Cocoa Touch
	- Objective-C, like Cocoa
	- Natively designed for mobile & touch
	- UIKit, Standard widgets
	- UI class prefix
	- Many others (MapKit, HealthKit, ...)

#### Objective-C++

- Objective-C & C++ combined
- Language syntaxes are orthogonal
- mm file extension
- OBJECTIVE\_SOURCES in qmake

Bridging the Objective-C and Qt object systems is possible. Potentially relevant if incorporating a 3rd-party framework for iOS.

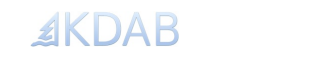

Ot World Summit 2016 p.26

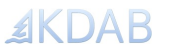

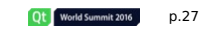

#### Mixing Qt & UIKit - Using QQuickItem

- Derive from OOuickItem
- Handle windowChanged(QQuickWindow\*) signal to create UIView
- Handle visibleChanged() signal to show/hide
- Overload geometryChanged(const QRectF &newGeometry, const QRectF &oldGeometry) to resize

#### **Demo ios/UITextView**

#### Mixing Qt & UIKit - Using QPA

- QPA layer exposes native resources
- Parent UIView hierarchy to main Qt window
- Unsuitable for embedding individual widgets

#### QT += gui-private

- 1 QWindow\* window = ... ;
- 2 UIView \*view = static\_cast<UIView\*>(QGuiApplication::platformNativeInterface()->
- 3 nativeResourceForWindow("uiview", window));
- 4 Q\_ASSERT(view); 5
- 6 UIViewController\* controller = [[view window] rootViewController];
- 7 Q\_ASSERT(controller);
- Create a view / controller heirarchy programmatically
- Via a system or 3rdparty library

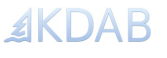

#### Application Delegate

#### Use Objective C categories

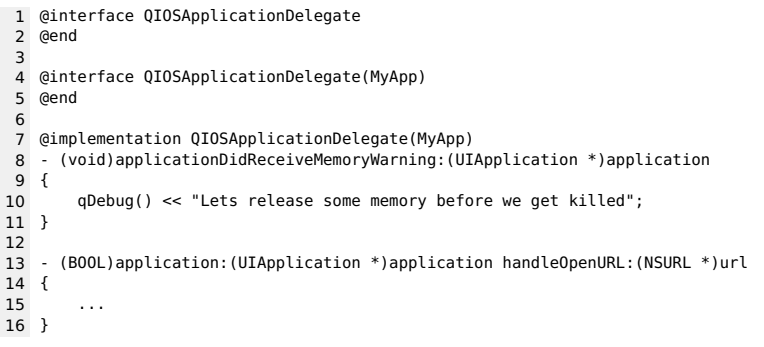

#### Application Delegate

#### Use own delegate

- 1 @interface MyAppDelegate : UIResponder <UIApplicationDelegate, DBSessionDelegate> 2 +(MyAppDelegate \*)sharedAppDelegate; 3 @end 4 5 @implementation MyAppDelegate 6 static MyAppDelegate \*sharedAppDelegate = nil; 7 +(MyAppDelegate \*)sharedAppDelegate {<br>8 static MyAppDelegate \*shared = nil static MyAppDelegate \*shared = nil; 9 if (!shared) 10 shared = [[MyAppDelegate alloc] init];<br>11 return shared; return shared: 12 }  $\begin{array}{c} 13 \\ 14 \end{array}$ 14 - (BOOL)application:(UIApplication \*)application 15 willFinishLaunchingWithOptions:(NSDictionary \*)launchOptions { return YES; 17 } 18 @end 19 20 int main(int argc, char \*argv[]) {  $\frac{21}{22}$
- 22 [[UIApplication sharedApplication] setDelegate:[MyAppDelegate sharedAppDelegate]];
- 23 ...
- 24 }

**AKDAB** 

*AKDAB* 

Qt World Summit 2016 p.30

#### Debugging & Profiling

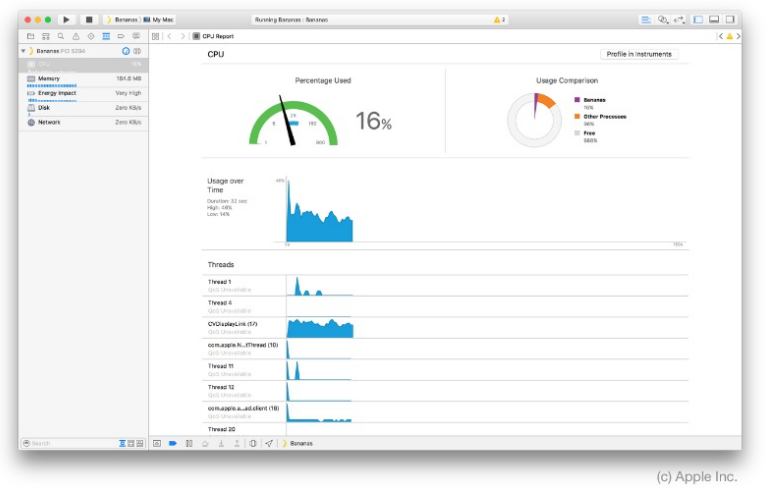

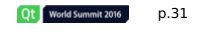

#### Debugging & Profiling

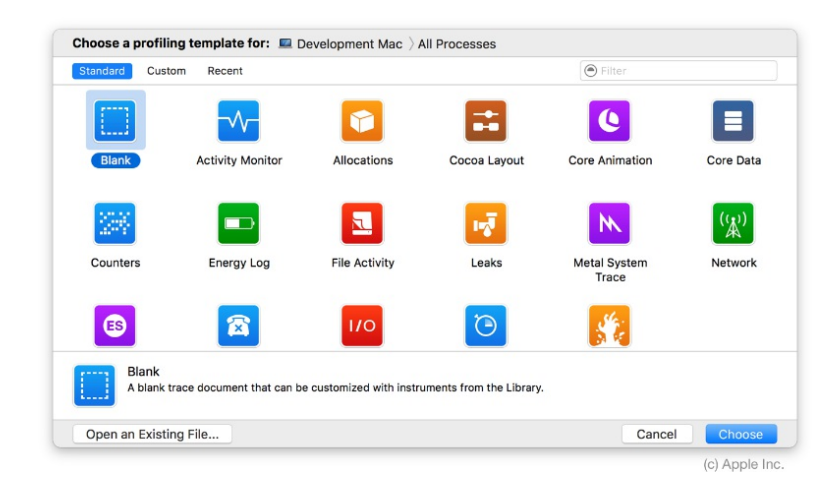

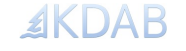

#### Common Issues

- QML / JS: slow startup, no JIT compiler
- Memory allocation
	- The applicationDidReceiveMemoryWarning: method of your app delegate.
	- The didReceiveMemoryWarning method of your UIViewController classes.
	- The UIApplicationDidReceiveMemoryWarningNotification notification.
- Graphical effects...

October 18-20 | San Francisco, USA

#### External Testing

#### Test Flight

 $AKDAB$ 

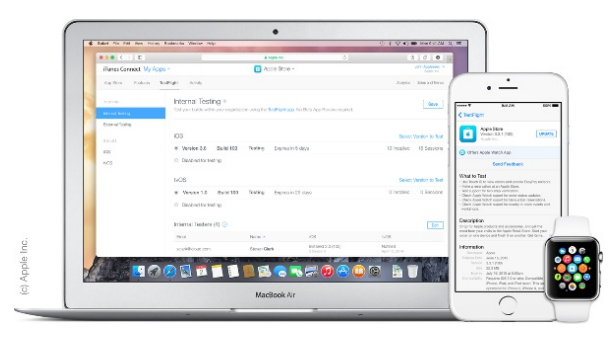

• Hockey App, AWS Device Farm...

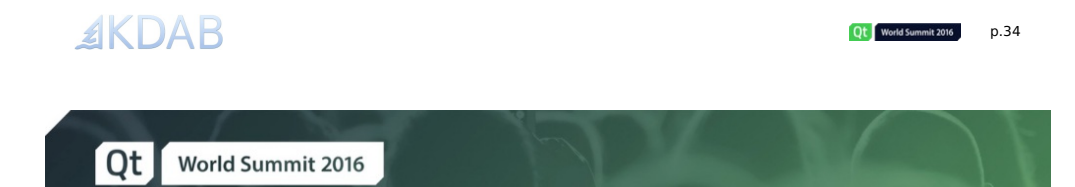

## Thank you!

mike.krus@kdab.com - www.kdab.com

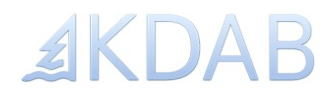

Qt World Summit 2016 p.35